# ВСЕРОССИЙСКИЙ НАУЧНО-ИССЛЕДОВАТЕЛЬСКИЙ ИНСТИТУТ МЕТРОЛОГИЧЕСКОЙ СЛУЖБЫ «ВНИИМС»

 $\mathcal{R}_\text{c} = 0$ 

**УТВЕРЖДАЮ** Руководитель ИЦ ФГУД «ВНИИМС» В.Н. Яншин D 2015г.

## ТЕПЛОСЧЕТЧИКИ SonoSelect 10, SonoSafe 10

# МЕТОДИКА ПОВЕРКИ

 $1.63444 - 16$ 

Москва 2015

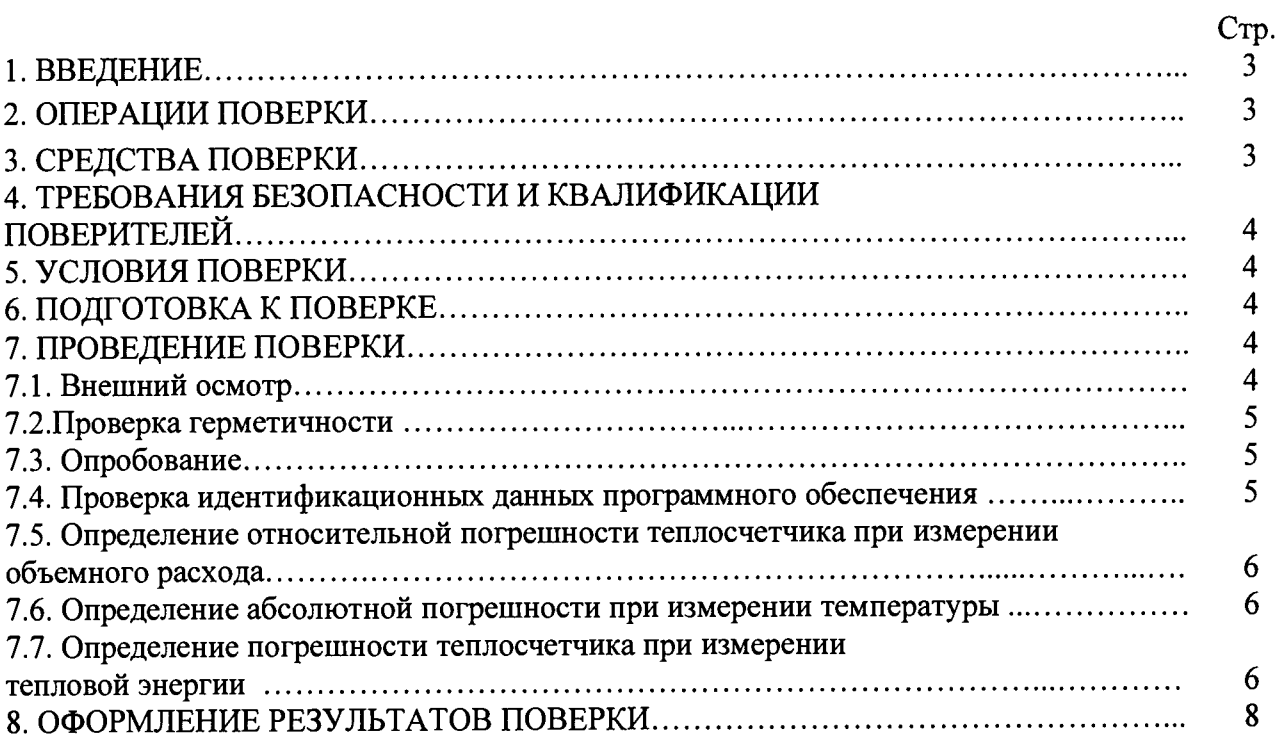

# **СОДЕРЖАНИЕ**

 $\frac{1}{2} \sum_{i=1}^n \frac{1}{2} \sum_{j=1}^n \frac{1}{2} \sum_{j=1}^n \frac{1}{2} \sum_{j=1}^n \frac{1}{2} \sum_{j=1}^n \frac{1}{2} \sum_{j=1}^n \frac{1}{2} \sum_{j=1}^n \frac{1}{2} \sum_{j=1}^n \frac{1}{2} \sum_{j=1}^n \frac{1}{2} \sum_{j=1}^n \frac{1}{2} \sum_{j=1}^n \frac{1}{2} \sum_{j=1}^n \frac{1}{2} \sum_{j=1}^n \frac{1}{2} \sum_{j=$ 

#### **1. ВВЕДЕНИЕ**

Настоящая рекомендация распространяется на теплосчетчики SonoSelect 10, SonoSafe 10 (далее - теплосчетчики), предназначенные для измерения, обработки и представления текущей и архивной информации о количестве потребленной тепловой энергии, температуре, расходе теплоносителя и сопутствующих данных в закрытых системах водяного отопления коммунального хозяйства, и устанавливает методику их первичной и периодической поверки.

Межповерочный интервал - 6 лет.

## **2. ОПЕРАЦИИ ПОВЕРКИ**

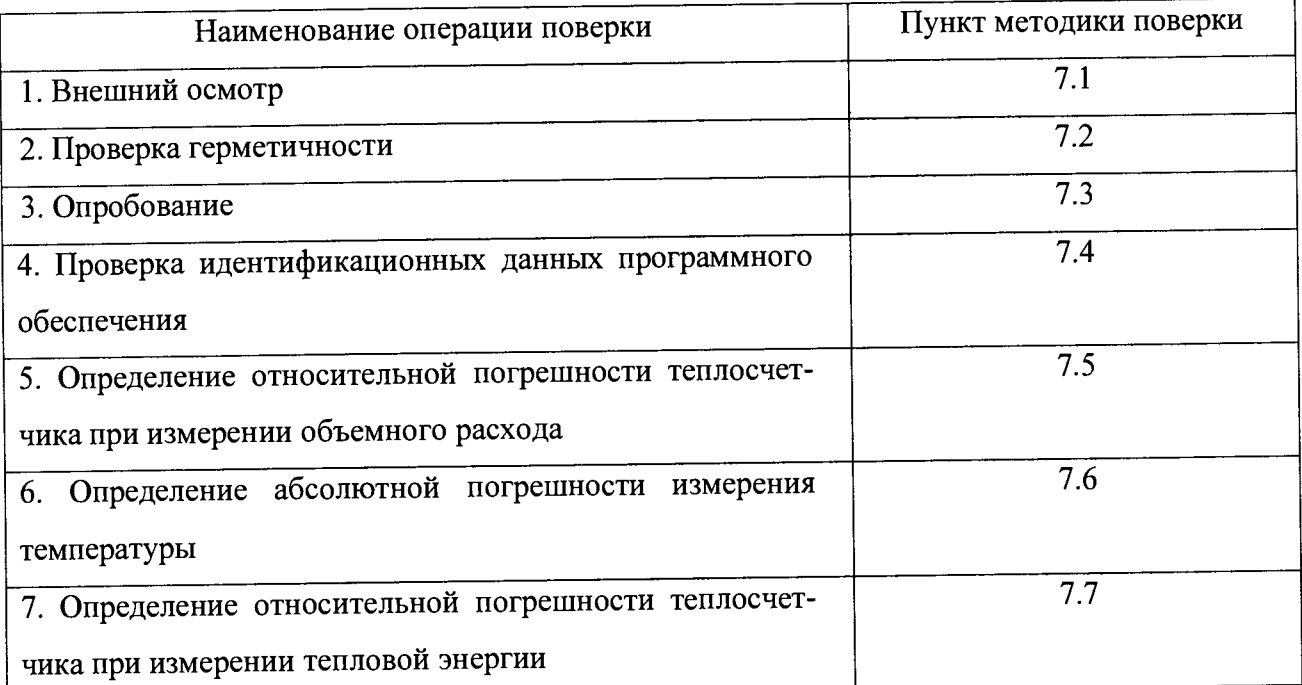

В случае несоответствия теплосчетчиков требованиям какой-либо из операций поверки, теплосчетчик считается непригодным к эксплуатации и дальнейшая поверка прекращается.

#### **3. СРЕДСТВА ПОВЕРКИ**

3.1.При проведении поверки применяют следующие средства измерений:

- поверочные установки с диапазоном расхода от 0,002 м<sup>3</sup>/ч до 8 м<sup>3</sup>/ч, с погрешностью не более ±0,5 %;

- секундомер СОП2;

- манометр класса точности 1 с диапазоном измерения давления от 0 до 2,5 МПа ГОСТ 2405-88;

- жидкостные термостаты для воспроизведения температур в диапазоне от 0 до 200°С, с погрешностью  $\pm 0.1$ °С; и погрешностью  $\pm 0.1$ °С; и погрешностью  $\pm 0.1$ °С;

3.2. Все средства измерений должны быть поверены органами Государственной метрологической службы и иметь действующие свидетельства о поверке.

3.3. Допускается использовать другие средства измерений, если они по своим характеристикам не хуже, указанных в п.3.1.

# **4. ТРЕБОВАНИЯ БЕЗОПАСНОСТИ И КВАЛИФИКАЦИИ ПОВЕРИТЕЛЕЙ**

4.1. При проведении поверки теплосчетчика соблюдают требования безопасности, определяемые:

-правилами безопасности труда, действующими на поверочной установке;

-правилами безопасности при эксплуатации используемых средств поверки, приведенными в их эксплуатационной документации;

-правилами пожарной безопасности, действующими на предприятии.

4.2. Монтаж и демонтаж теплосчетчиков производят при отключенном питании.

4.3. Монтаж электрических соединений производят в соответствии с ГОСТ 12.3.032 84 и «Правилами устройства электроустановок».

<span id="page-3-0"></span>4.4. К поверке допускаются лица, имеющие квалификационную группу по технике безопасности не ниже II, в соответствии с «Правилами техники безопасности при эксплуатации электроустановок потребителей», и изучившие эксплуатационную документацию и настоящий документ.

## **5. УСЛОВИЯ ПОВЕРКИ**

5.1. При проведении поверки должны соблюдаться следующие условия:

- -температура окружающей среды,  ${}^{0}C$  20 $\pm$ 5
- $-$ относительная влажность воздуха,  $%$  30 . . . 80
- $-$ атмосферное давление, кПа  $86...106,7$
- -напряжение питания, В  $220 (+10/-15%)$
- $-$ частота питающего напряжения,  $\Gamma$ ц 50 $\pm$ 1
- -внешние электрические и магнитные поля, влияющие на работу приборов, отсутствуют;
- -вибрация и тряска, влияющие на работу приборов, отсутствуют.

5.2. Перед проведением поверки теплосчетчик должен быть во включенном состоянии не менее времени, указанного в эксплуатационной документации.

## 6. ПОДГОТОВКА К ПОВЕРКЕ

6.1. Поверяемый теплосчетчик подготавливают к работе согласно руководству по эксплуатации.

Перед проведением операций поверки выполняют следующие подготовительные работы:

- проверяют наличие действующих свидетельств о поверке, оттисков поверительных клейм на средствах поверки;

- проверяют герметичность соединений теплосчетчиков с трубопроводом и между собой. Проверку проводят путем создания давления воды в установке при открытом запорном устройстве перед теплосчетчиком и закрытом после него;

- пропускают воду через теплосчетчики при наибольшем поверочном расходе с целью удаления воздуха из установки.

## 7. ПРОВЕДЕНИЕ ПОВЕРКИ

7.1. Внешний осмотр.

При проведении внешнего осмотра устанавливают соответствие поверяемого теплосчетчика следующим требованиям:

-комплектность соответствует указанной в паспорте;

-паспорт оформлен правильно, в разделе изменений, если они имеются, сделаны соответствующие записи;

-номер теплосчетчика соответствует номеру в паспорте;

-надписи и обозначения на узлах теплосчетчика - четкие и соответствуют требованиям технического описания;

-пломбировка не нарушена.

Теплосчетчик считают выдержавшим проверку, если он отвечает вышеперечисленным условиям.

7.2. Проверка герметичности.

Герметичность теплосчетчиков проверяют созданием гидравлическим прессом в рабочей полости теплосчетчика давления 1,6±0,1 МПа. Давление повышают плавно, в течение 1 минуты. Теплосчетчик выдерживают под давлением в течение 3 минут.

Результаты поверки считают положительными, если в процессе проверки в местах соединений и корпусе теплосчетчика не наблюдается отпотевания, капель или течи воды, а также отсутствует падение давления воды по контрольному манометру.

7.3. Опробование.

7.3.1. Перед проведением опробования необходимо выполнить подготовительные операции:

- установить теплосчетчик на поверочную установку, а термопреобразователи сопротивления в термостаты.

- включить и выдержать включенными теплосчетчик и применяемые средства поверки в соответствии с их эксплуатационной документацией.

7.3.2. Провести опробование путем задания в пределах диапазона различных расходов воды с помощью поверочной установки и различных температур с помощью термостатов.

При изменении расхода воды и разности температур должна изменяться скорость изменения показаний на цифровом индикаторе тепловой энергии теплосчетчика.

7.4. Проверка идентификационных данных программного обеспечения.

7.4.1. Проверка идентификационных данных программного обеспечения (далее - ПО) теплосчетчика производится с использованием компьютера, планшета или смартфона, и установленного на нем ПО SonoApp (доступно для скачивания и установки с сайта официального представителя фирмы-изготовителя в РФ - ООО «Данфосс» [\(www.danfoss.ru](http://www.danfoss.ru))), а так же оптической головки (предоставляется по заказу).

7.4.2. Для проверки идентификационных данных ПО выполнить следующую последовательность действий:

- кратковременным нажатием кнопки включить оптическую головку, загорится зеленый светодиод;

- установить оптическую головку на оптический порт теплосчетчика;

- запустить программу SonoApp на компьютере, планшете или смартфоне;

- после установки связи компьютера, планшета или смартфона с теплосчетчиком в меню ПО SonoApp открыть последовательно раздел настройки «Configure» и далее выбрать раздел проверки ПО «Firmware Check» . На экране компьютера, планшета или смартфона отобразится идентификационное наименование ПО теплосчетчика, номер версии, контрольная сумма и серийный номер теплосчетчика.

7.4.3. Теплосчетчик считается прошедшим проверку, если идентификационное наименовании ПО, номер версии и контрольная сумма совпадают с указанными в таблице.

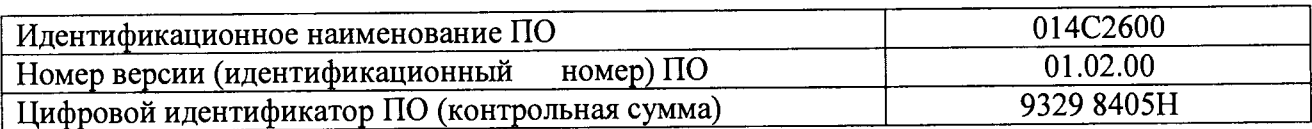

7.5 Определение относительной погрешности теплосчетчика при измерении объемного расхода.

7.5.1 Определение относительной погрешности теплосчетчика при измерении объемного расхода производится проливным способом на трех поверочных расходах:  $Q_{min}$  (q<sub>i</sub>).;  $Q_n(q_p)$  и  $Q_{max}(q_s)$ . На каждом расходе проводится не менее 5 измерений.

7.5.2. Теплосчетчик устанавливается на поверочной установке и переводится в режим «Поверка». Для этого необходимо открыть крышку теплосчетчика, на внутренней стороне прибора удалить пломбу «D», закрывающую доступ к переключателю, произвести замыкание контактов переключателя на 1-2 секунды. После замыкания контактов переключателя на экране теплосчетчика появится надпись «tESt». Нажав кнопку на панели теплосчетчика надпись «tESt» исчезает и теплосчетчик переходит в режим «Поверка».

7.5.3. Переведенный в режим «Поверка» и установленный на поверочной установке теплосчетчик, полностью заполнить водой, затем перекрыть поток.

7.5.4. Открыть задвижку для пуска поверочного потока воды. Затем перекрыть поток после прохождения достаточного для поверки объема воды.

7.5.5. Относительная погрешность теплосчетчика при измерении расхода AV определяется сравнением результатов измерений одного и того же значения объема жидкости поверяемым теплосчетчиком  $V_{T}$  и расходомерной установкой  $V_{T}$ :

$$
\Delta V = \left(\frac{V_{T} - V_{\text{ST}}}{V_{\text{ST}}}\right) \cdot 100\%
$$

Теплосчетчик считается выдержавшим испытания, если его относительная погрешность измерения объемного расхода не превышает величины 5:

$$
\delta = \pm (2+0.02q_P/q)
$$

где

 $\mathbf{A}$ 

qP - номинальный расход теплосчетчика;

q - поверочный расход.

7.6. Определение абсолютной погрешности измерения температуры.

Определение абсолютной погрешности измерения температуры проводится путем погружения поверяемого датчика температуры теплосчетчика в термостат и сравнения показаний поверяемого датчика температуры теплосчетчика с показаниями эталонного средства измерения. В ходе проверки проводят не менее 5 измерений для каждого из датчиков температуры теплосчетчика при температуре теплоносителя 20 ± 5 °С. ^

Теплосчетчик считают выдержавшим испытания, если значение абсолютной погрешности по каналу измерения температуры теплоносителя не превышает величины At.

$$
\Delta t = \pm (0.6+0.004t)
$$

где t - температура термостата, °С.

7.7. Определение относительной погрешности теплосчетчика при измерении тепловой энергии.

7.7.1. Определение относительной погрешности теплосчетчика при измерении тепловой энергии проводят по четырем точкам (значениям разности температур, равным 3, 10, 20 и 50 °С). В каждой точке определение погрешности проводят не менее трех измерений. Допускается изменять порядок точек поверки.

7.7.2. Датчики температуры погружают в термостатические камеры, с установленной разностью температур.

7.7.3. Теплосчетчик переводится в режим «Поверка» согласно п.7.5.2.

7.7.4. Для запуска процесса измерения тепловой энергии необходимо выполнить следующую последовательность действий:

- активировать дисплей коротким нажатием кнопки на панели теплосчетчика;

- нажать и удерживать кнопку более 5 секунд, пока на дисплее не появится надпись «Flo-Si-1». Надпись «Flo-Si-1» показывает, что процесс тестового измерения запущен. Время прохождения теста около 2 мин. После этого на экране появляется надпись «Flo-Si-2», сигнализирующая о завершении тестового измерения.

- произвести кратковременное нажатие кнопки. На дисплее отобразится симулированный объем теплоносителя. Записать значение объема теплоносителя с дисплея теплосчетчика.

- следующее кратковременное нажатие кнопки покажет на дисплее измеренную тепловую энергию. Записать значение тепловой энергии с дисплея теплосчетчика и одиночным нажатием на кнопку завершить тестирование.

7.7.5. Произвести расчет теоретического значения тепловой энергии по формуле:

$$
Q_{P} = \frac{V \cdot \Delta T \cdot k}{1000}
$$

где:

V - симулированный объем теплоносителя,  $M^3$ ;

 $\Delta T$  – значение разности температур, °С;

к - к-фактор для заданного значения температуры теплоносителя.

7.7.6. Определить погрешность теплосчетчика при измерении тепловой энергии в каждой заданной точке по формуле:

$$
\Delta Q = \left(\frac{Q - Q_{P}}{Q_{P}}\right) \cdot 100\%
$$

Где

Q- величина тепловой энергии по показаниям теплосчетчика.

Qp. расчетное значение потребленной тепловой энергии.

7.7.7. Результаты поверки теплосчетчика при измерении тепловой энергии считают положительными, если значение погрешности в каждой поверяемой точке не превышает значения:

$$
3^{\circ}\text{C} \leq \Delta \text{T} < 10^{\circ}\text{C} \qquad \pm 6\% \\
10^{\circ}\text{C} \leq \Delta \text{T} < 20^{\circ}\text{C} \qquad \pm 5\% \\
\Delta \text{T} \geq 20^{\circ}\text{C} \qquad \pm 4\%
$$

ДТ - значение разности температур в подающем и обратном трубопроводах, °С.

#### **8. ОФОРМЛЕНИЕ РЕЗУЛЬТАТОВ ПОВЕРКИ**

8.1. Результаты поверки оформляют протоколом в произвольной форме.

8.2. При положительных результатах поверки теплосчетчиков оформляют свидетельство о поверке установленной формы согласно приказу Минпромторга №1815 от 02.07.2015г. (Приложение 1).

8.3. При отрицательных результатах поверки, теплосчетчики к применению не допускаются, выдают извещение о непригодности установленной формы согласно приказу Минпромторга №1815 от 02.07.2015г. (Приложение 2) с указанием причин и изъятия их из обращения, свидетельство о поверке аннулируют, а имеющиеся оттиски поверительных клейм гасят.

Зам. начальника отдела ФГУП «ВНИИМС»

Руководитель направления «Теплосчетчики» ООО «Данфосс»

Ruevel

Н.Е. Горелова

К.Ф. Волыхин